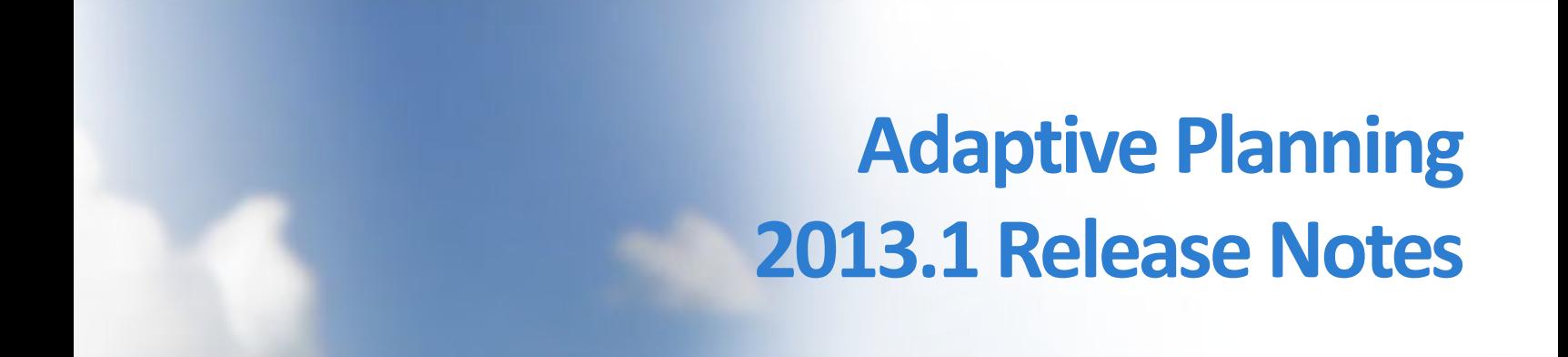

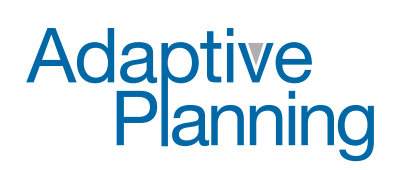

Cloud-Based Corporate Performance Management

Copyright 2004 - 2012, Adaptive Planning, Inc. All Rights Reserved. This work contains trade secrets and confidential material of Adaptive Planning, Inc., and its use or disclosure in whole or in part without the express written permission of Adaptive Planning, Inc., is prohibited.

### **Document History**

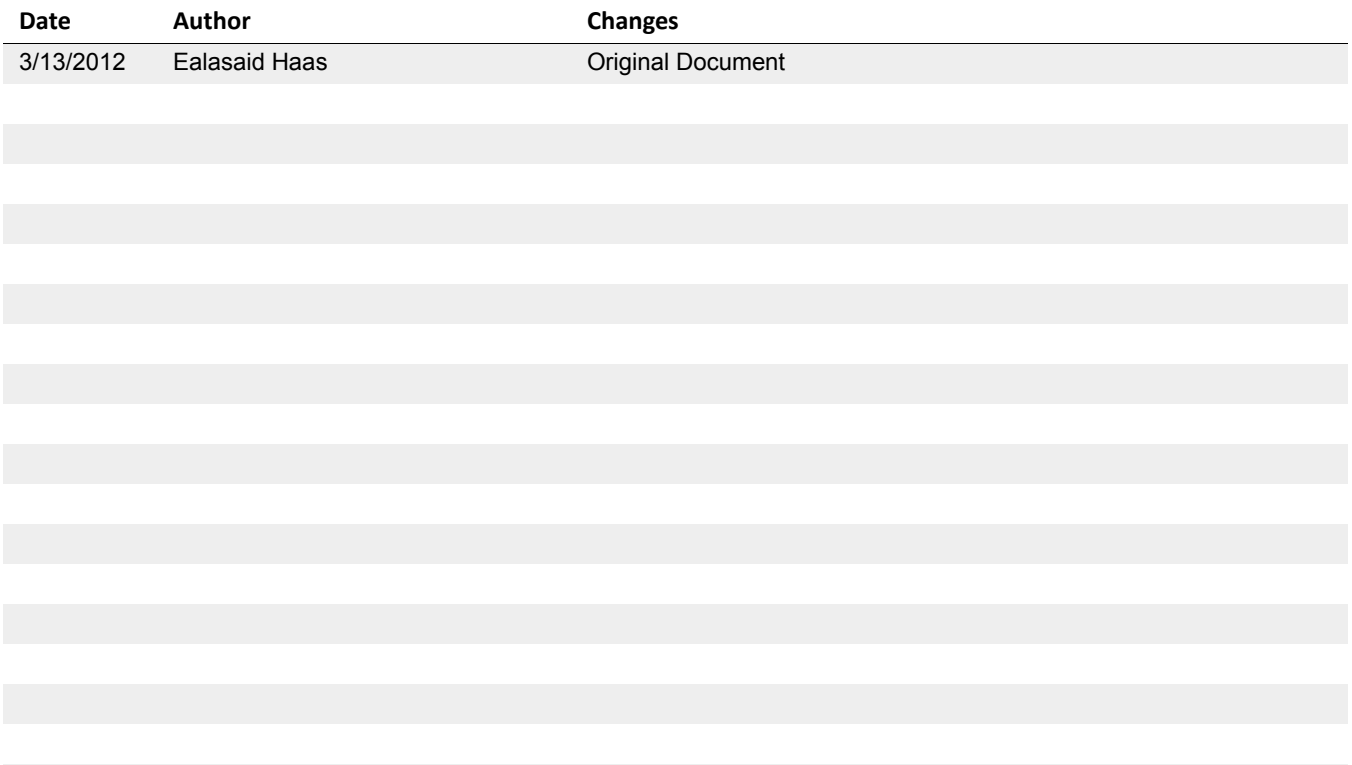

# **Adaptive Planning 2013.1.1 Release**

The Adaptive Planning 2013.1.1 release debuted on May 12, 2013. It consists of general infrastructure improvements and two major enhancements to Multi-Currency Support.

## **Multi‐Currency Support Enhancements**

Customers who have Adaptive Consolidation or who have purchased the Multi-Currency module for Adaptive Planning will notice two significant improvements to the Manage Currency screens related to exchange rates.

#### **Exchange Rate Type Codes**

Exchange rate types are created and managed from the Manage Currencies administration screen (Administration > Manage Currencies). Clicking Add New or Edit takes you to the Add/Edit Exchange Rate Type screen, with the fields Code, Abbreviation, Name, and Description.

The code drop-down menu for exchange rate types is now a text field which will accept up to 8 characters (letters, numbers, and underscores only). This allows administrators far more flexibility in coding exchange rate types. Since the code is used to identify the exchange rate type on other screens, more meaningful codes help make exchange rate types easier to identify.

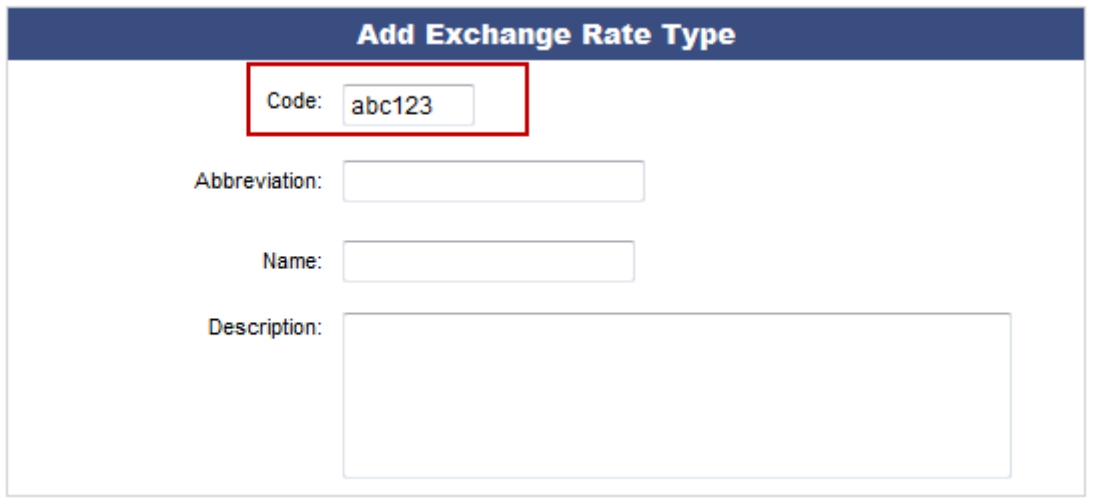

#### **Filtering the Enter Currency Exchange Rates Screen**

This release also adds filtering capability to the Enter Currency Exchange Rates screen (Administration > Manage Currencies > Enter Exchange Rates). Four drop-down menus and a Filter button have been added in the upper right of the screen.

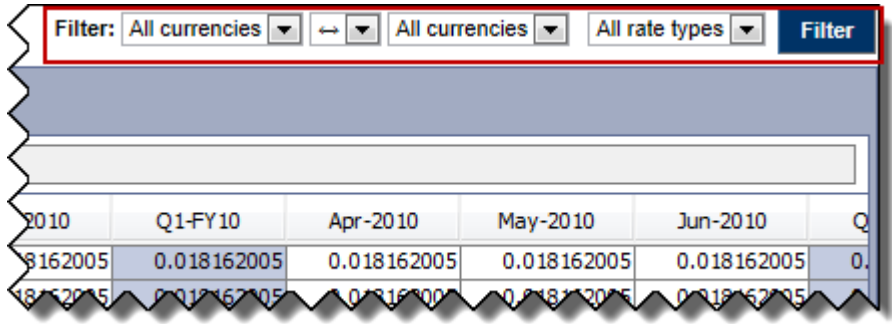

The drop-down menus control:

- **•** Currency
- **•** Conversion direction (from the left currency to the right →, from the right currency to the left  $\leftarrow$ , or both  $\leftrightarrow$ )
- **•** Currency
- **•** Exchange rate type

So, for example, you could set those filters as follows:

- **•** USD
- **•** ->
- **•** INR

**•** All rate types

Clicking Filter will cause the screen to display only exchange rates which convert from USD to INR.

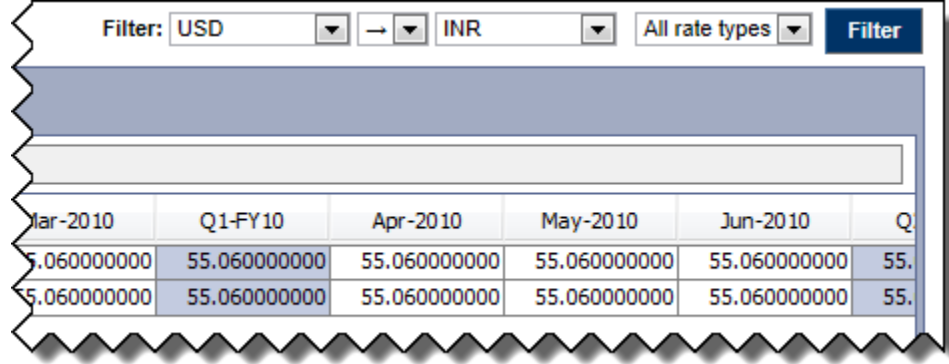

You could also leave the currency drop-downs set to All currencies and filter for a particular exchange rate type, or any combination of the currencies, direction, and rate types in your system.